## **ПАМЯТКА**

## **КАК ОПРЕДЕЛИТЬ МЕСТОНАХОЖДЕНИЕ ДОКУМЕНТОВ**

Для того, чтобы понять, где находятся документы, которые добавлены на странице сайта в виде блока документов, нужно проделать следующее:

1. Ищем страницу в разделе CMS/Страницы (например это страница МАТЕРИАЛЬНО-ТЕХНИЧЕСКОЕ ОБЕСПЕЧЕНИЕ И ОСНАЩЕННОСТЬ ОБРАЗОВАТЕЛЬНОГО ПРОЦЕССА), используя поле для поиска.

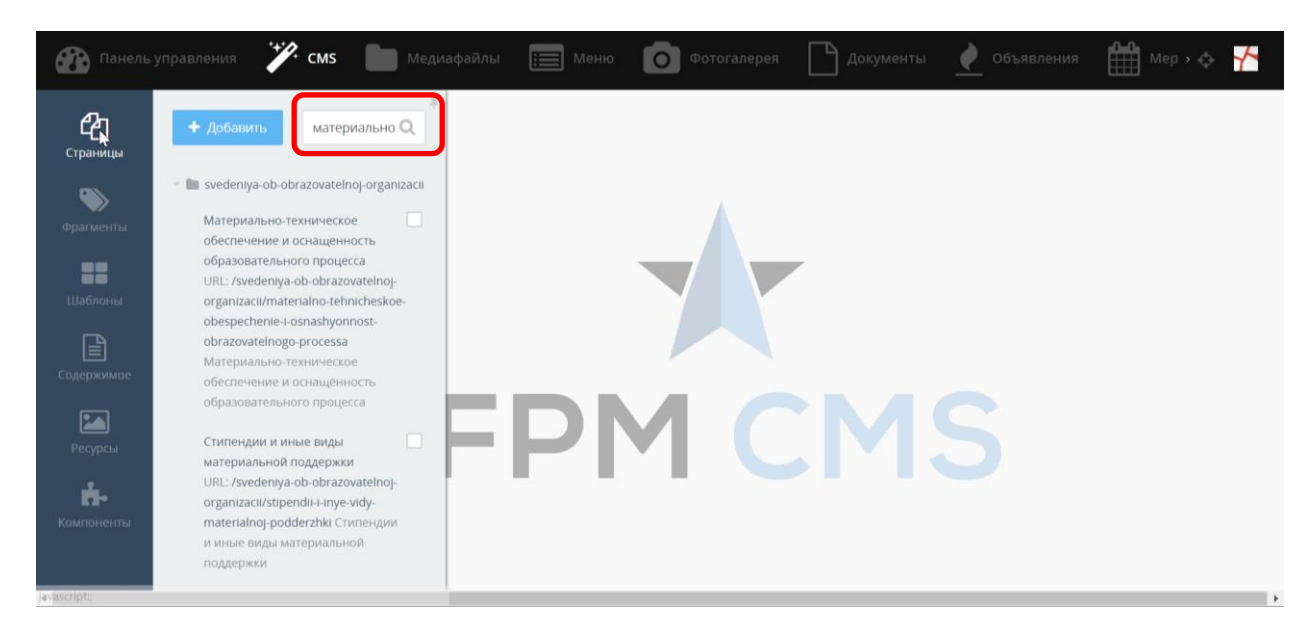

2. Открываем эту страницу и находим блок документов, который сюда добавлен.

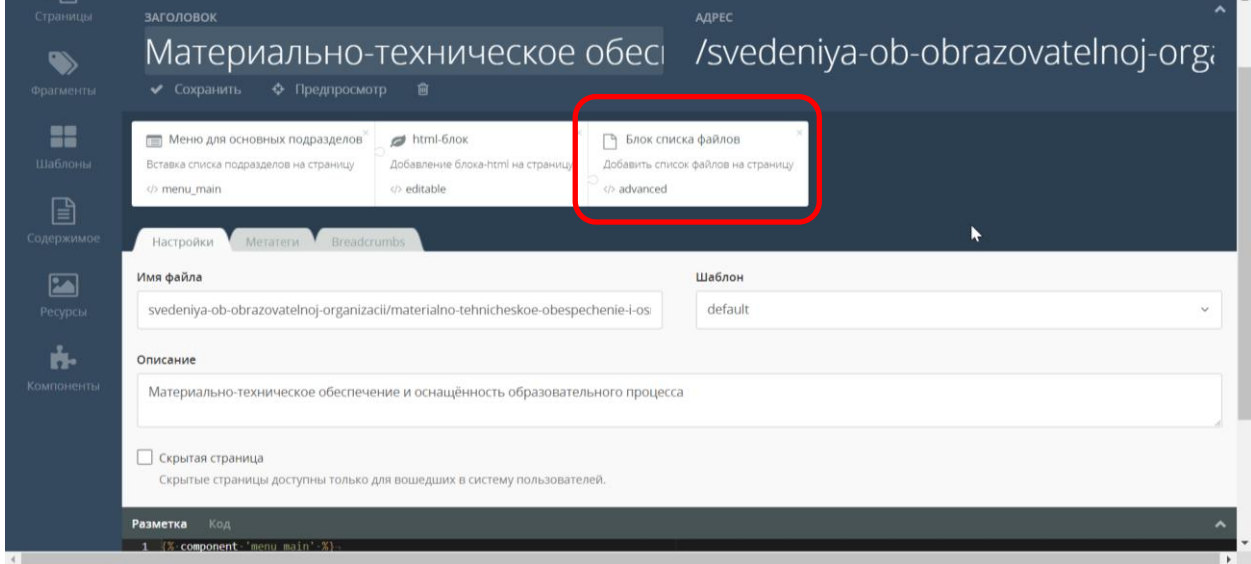

3. Кликаем по блоку файлов и смотрим, что написано в поле Список файлов. **Это и есть название списка документов.**

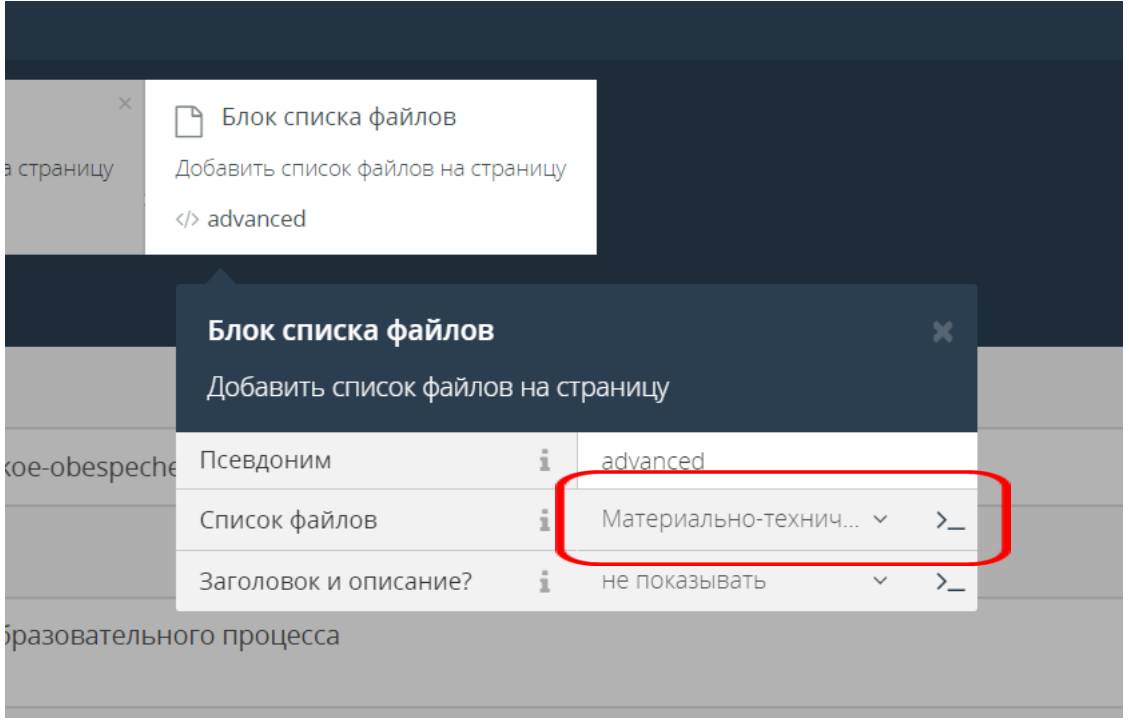

4. Переходим в раздел Документы и ищем необходимый нам раздел (в строке поиска указываем часть названия «Материально-технич...»)

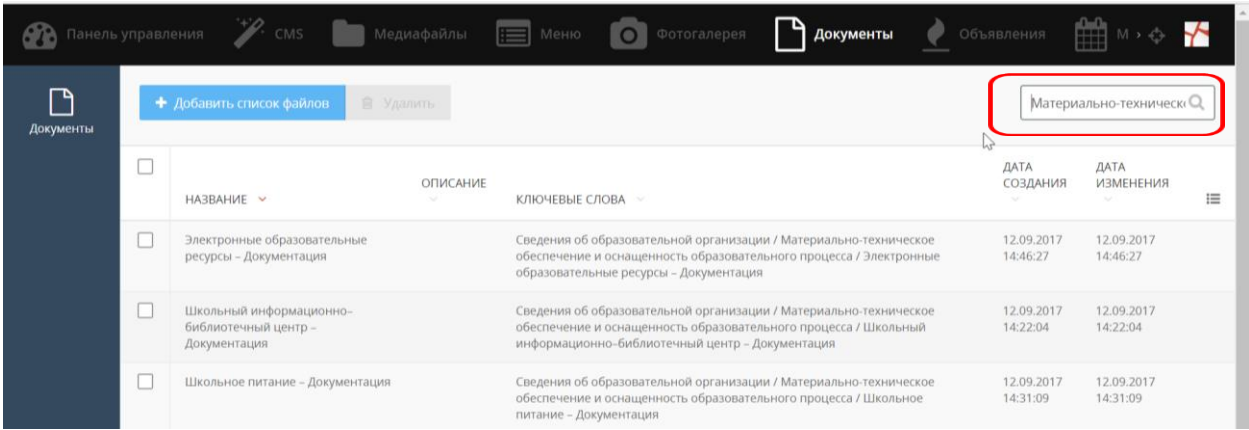

В списке находим нужный нам раздел:

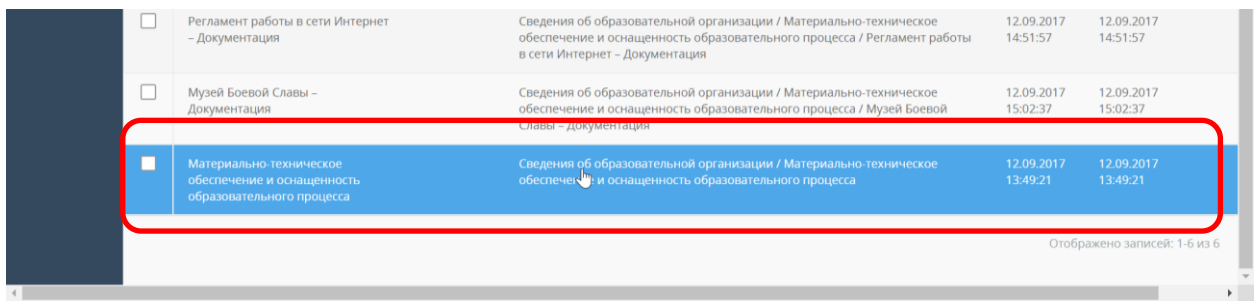

Открываем список и находим нужные файлы:

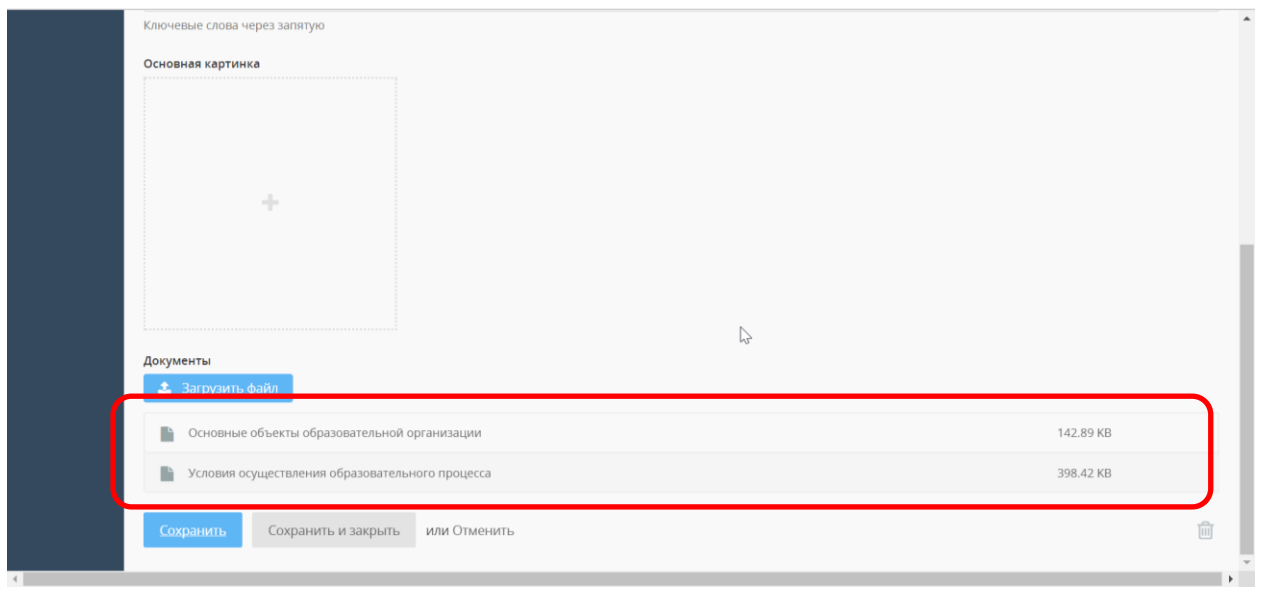

Вносим необходимые изменения.